## **คู่มือการใช้ Open Athens**

**Open Athens** เป็นเครื่องมือที่ใช้ในการเข้าถึงฐานข้อมูลออนไลน์ที่สำนักหอสุดจัดเตรียมไว้ให้บริการ เพื่อสืบค้นและดาวน์โหลดข้อมูลฉบับเต็ม (Full-text) จากฐานข้อมูลที่สำนักหอสมุด มหาวิทยาลัยบูรพาจัดเตรียม ไว้ให้บริการ โดยสามารถใช้เพื่อการเข้าถึงฐานข้อมูลได้ทั้งจากภายในและภายนอกเครือข่าย เพียงใส่ Username และ Password ของ E-mail @go.buu.ac.th ตามขั้นตอนดังนี้

- 1. เข้าสู่เว็บไซต์ของสำนักหอสมุด มหาวิทยาลัยบูรพา [www.lib.buu.ac.th](http://www.lib.buu.ac.th/)
- 2. เข้าสู่ Open Athens ด้วย 2 วิธี ดังนี้
	- 2.1 เข้าสู่ Open Athens ที่ไอคอน Open Athens ตามขั้นตอนต่อไปนี้
		- 2.1.1 คลิกไอคอน Open Athens ที่หน้าเว็บไซต์ของสำนักหอสมุด มหาวิทยาลัยบูรพา
		- 2.1.2 คลิก Burapha GoogleApps Connector
		- 2.1.3 พิมพ์ E-mail @go.buu.ac.th
		- 2.1.4 คลิก ถัดไป
		- 2.1.5 เลือกฐานข้อมูลอิเล็กทรอนิกส์ที่ต้องการใช้จาก All Resources เพื่อเข้าสู่หน้าจอฐานข้อมูล ที่ต้องการสืบค้น ตัวอย่างเช่น ACM Digital Library
		- 2.1.6 เข้าสู่หน้าจอฐานข้อมูล ACM ที่ต้องการสืบค้น

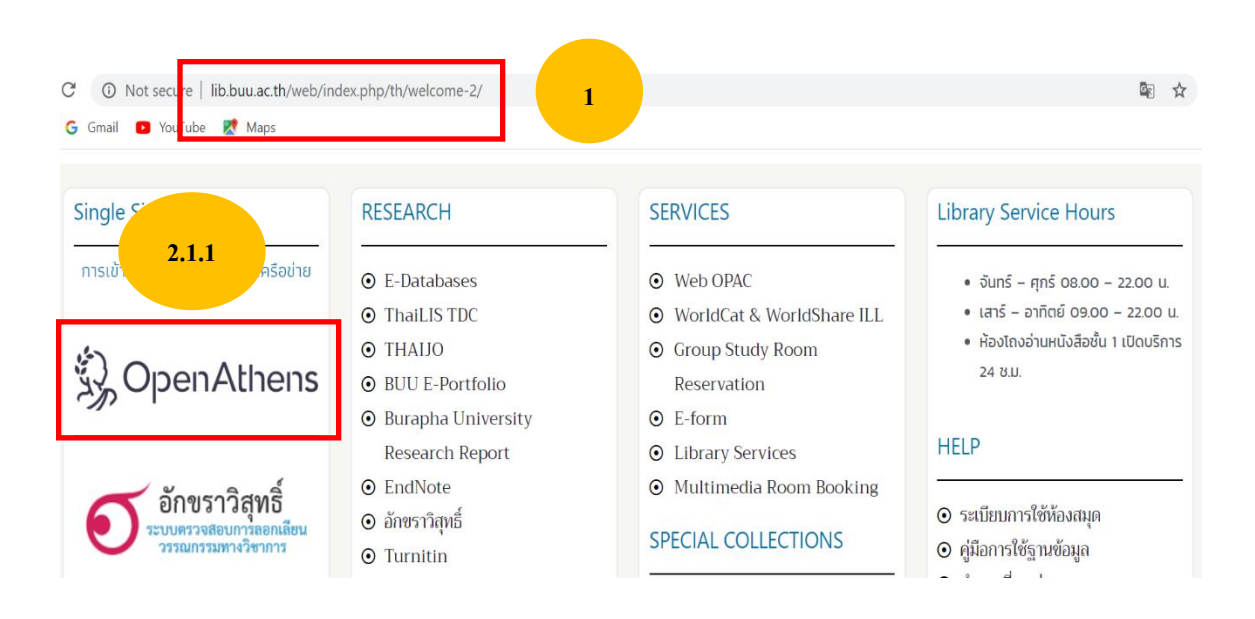

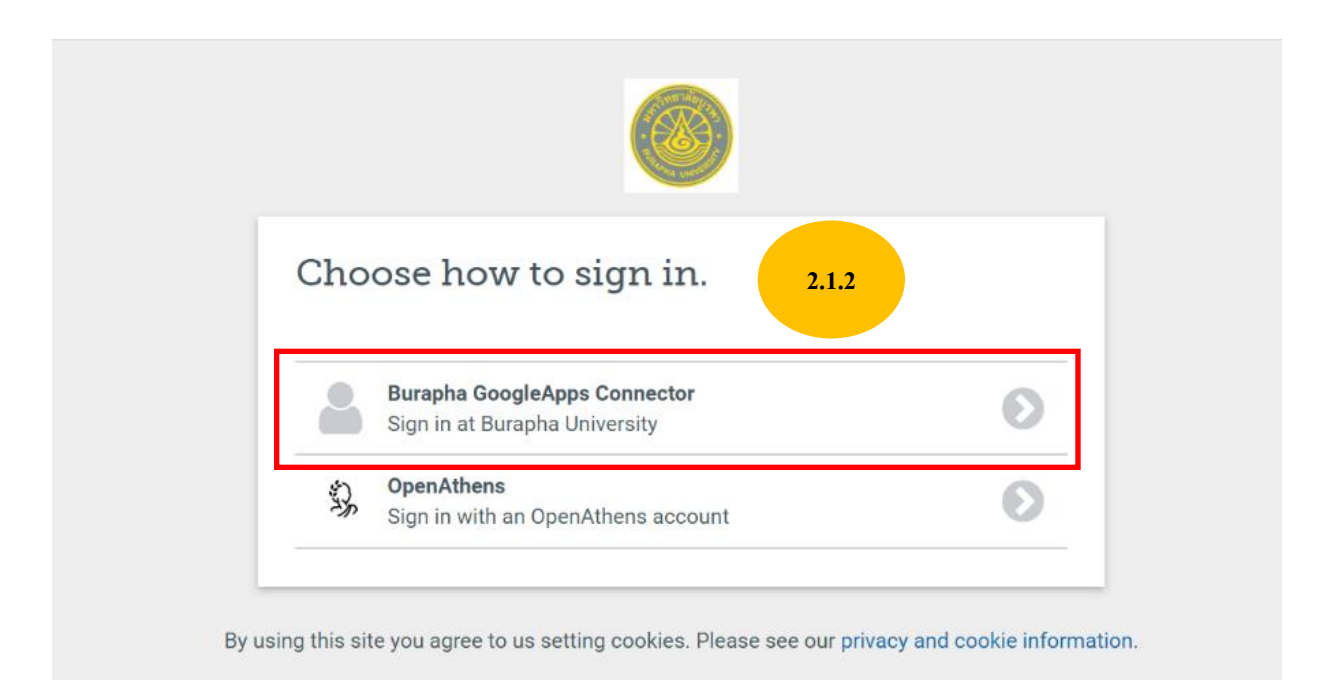

# Google

## ลงชื่อเข้าใช้ด้วยบัญชี Google ของคุณ

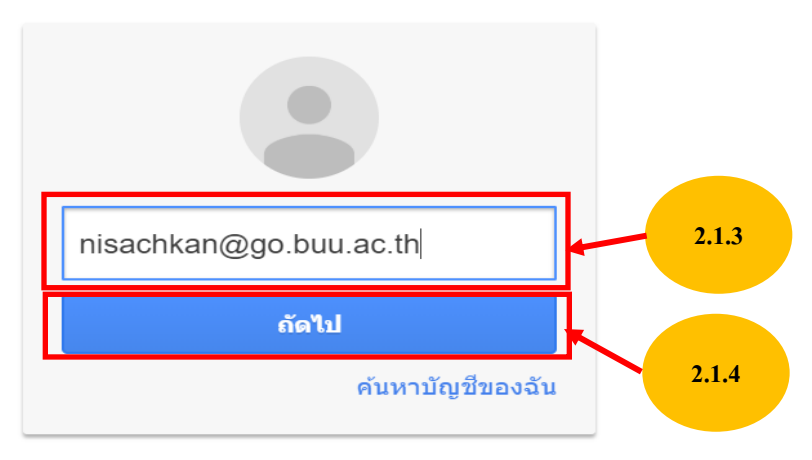

สร้างบัญชี

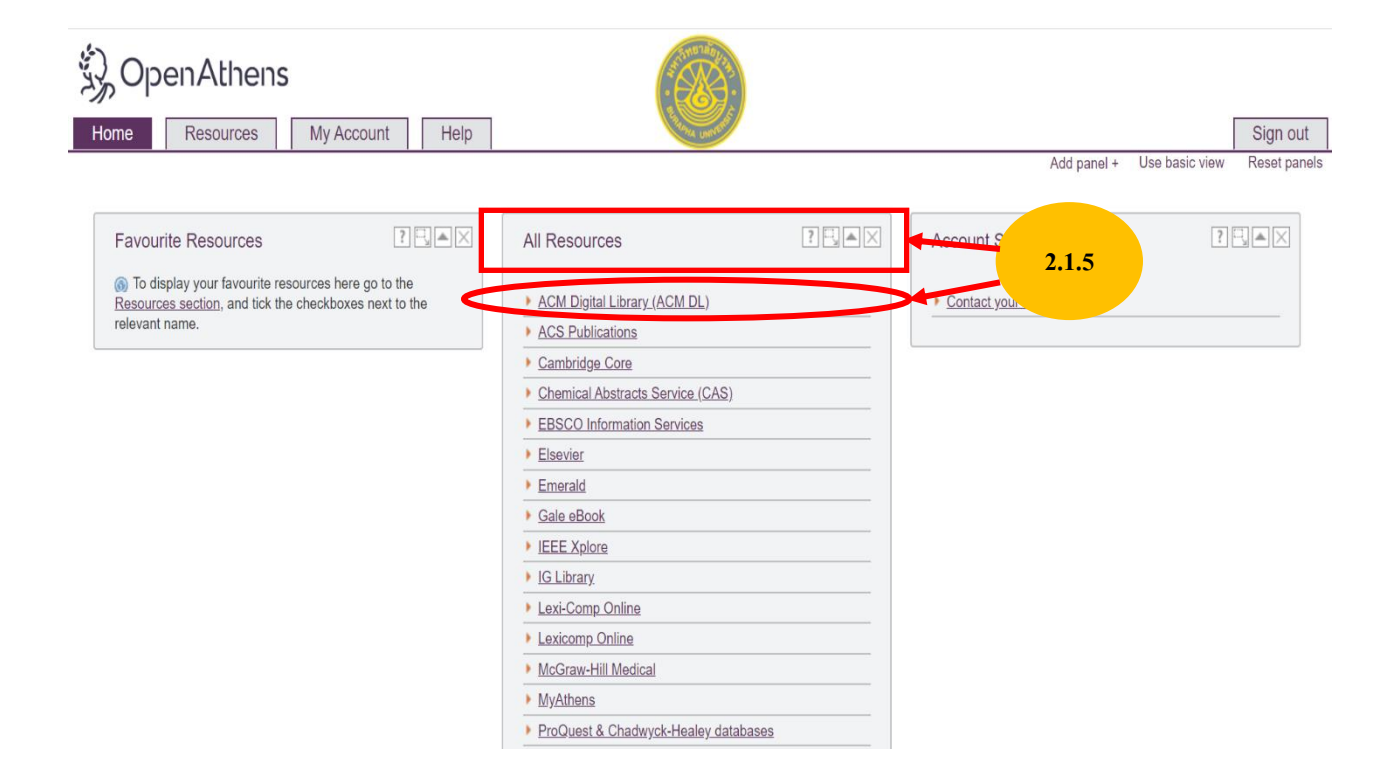

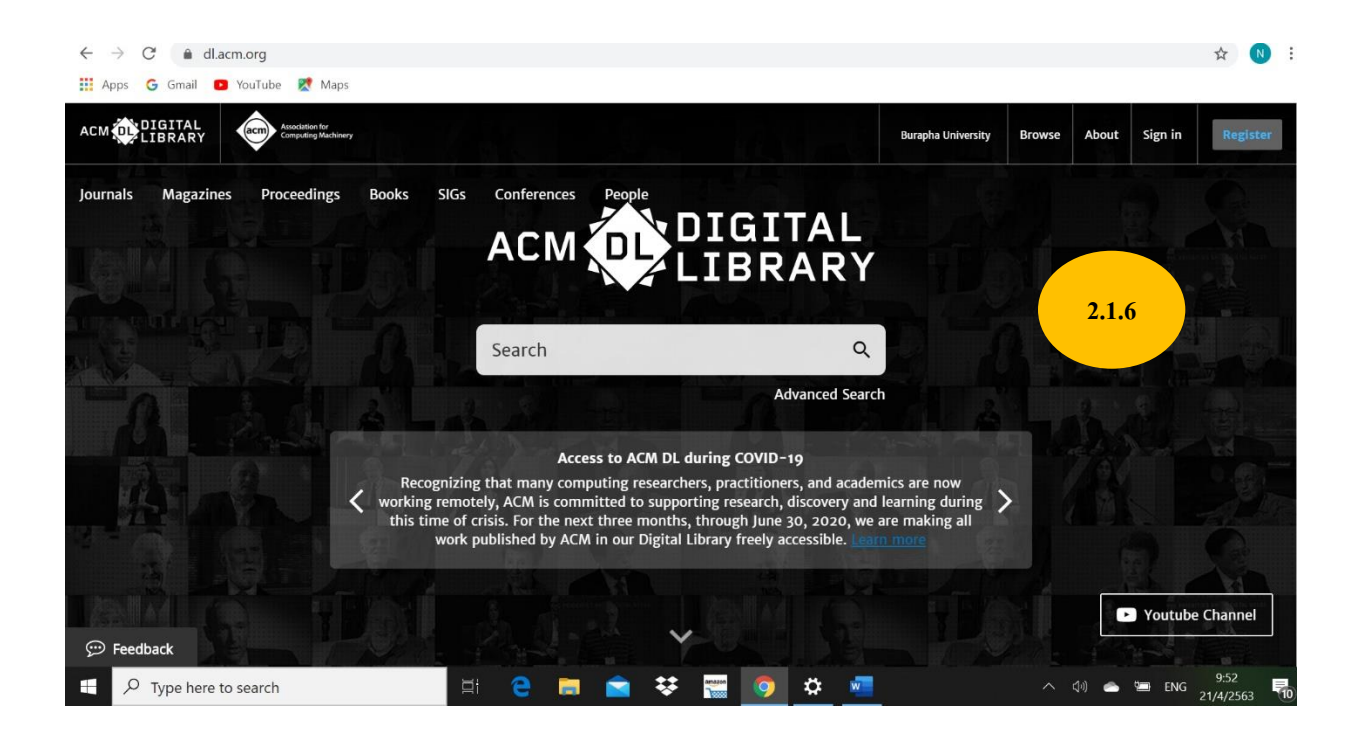

- 2.2 เข้าสู่ Open Athens ที่ไอคอน Open Athens ตามขั้นตอนต่อไปนี้
	- 2.2.1 คลิกไอคอน E-Databases เพื่อเข้าสู่หน้าจอฐานข้อมูลออนไลน์
	- 2.2.2 คลิกเลือกฐานข้อมูลที่ต้องการใช้
	- 2.2.3 คลิก Burapha GoogleApps Connector
	- 2.2.4 พิมพ์ E-mail @go.buu.ac.th
	- 2.2.5 คลิก ถัดไป
	- 2.2.6 เลือกฐานข้อมูลอิเล็กทรอนิกส์ที่ต้องการใช้จาก All Resources เพื่อเข้าสู่หน้าจอฐานข้อมูล ที่ต้องการสืบค้น เช่น ACM Digitla Library
	- 2.2.7 เข้าสู่หน้าจอการสืบค้นฐานข้อมูล ACM Digital Library

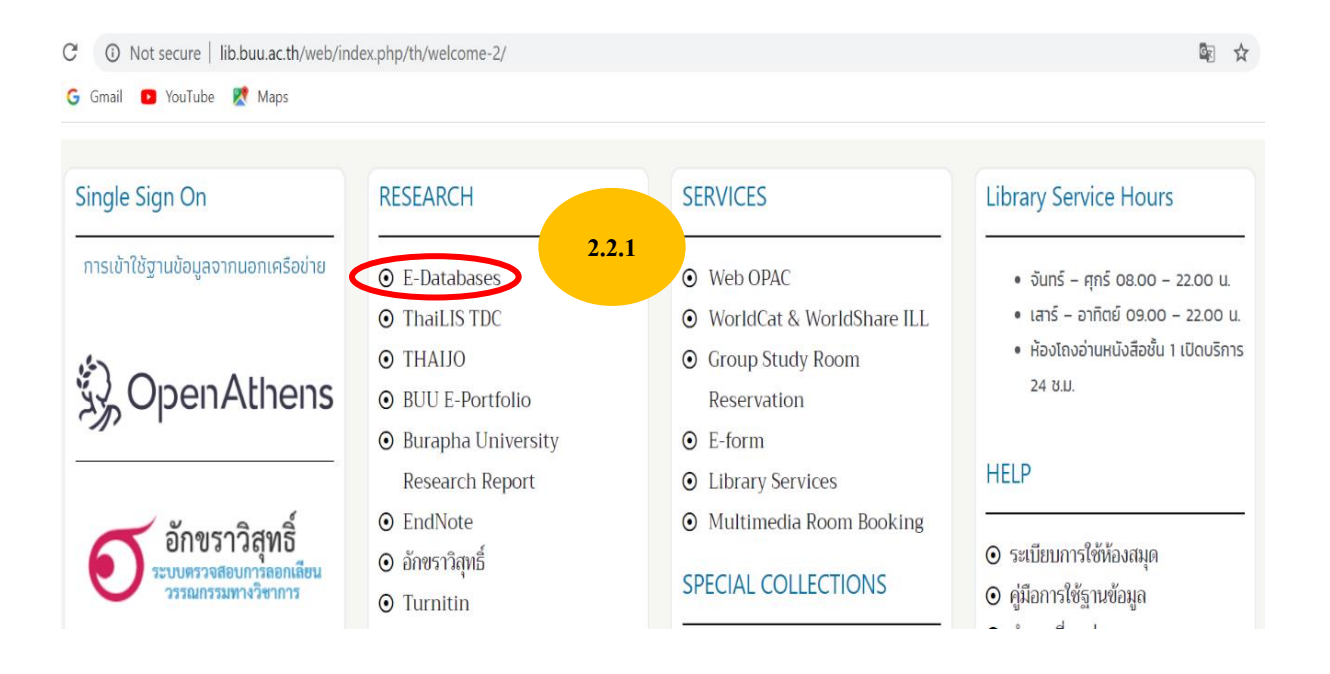

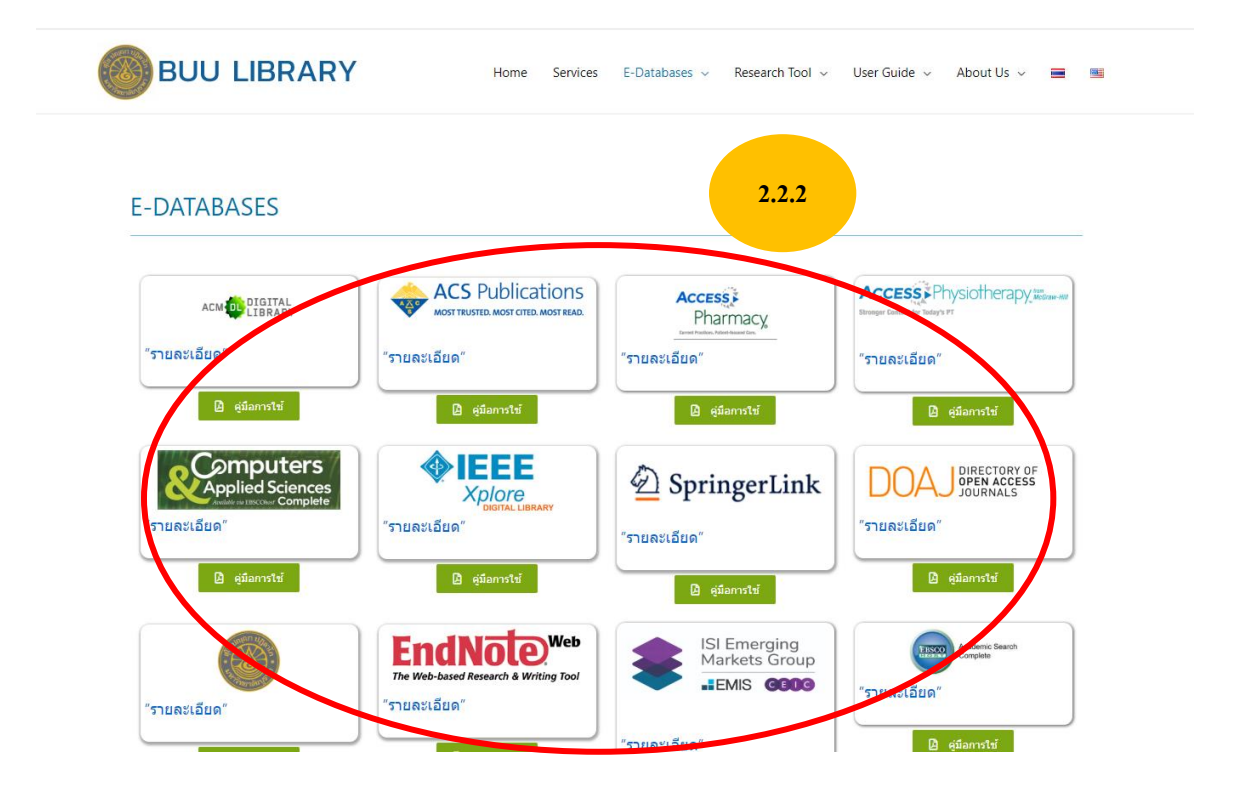

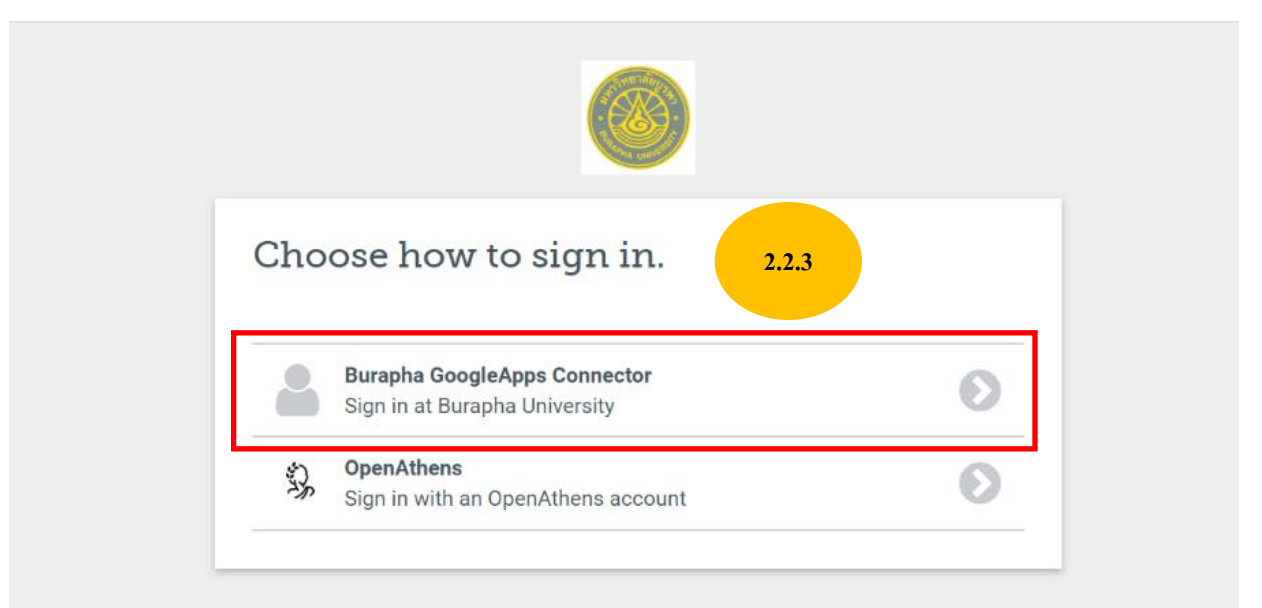

By using this site you agree to us setting cookies. Please see our privacy and cookie information.

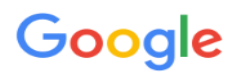

### ลงชื่อเข้าใช้ด้วยบัญชี Google ของคุณ

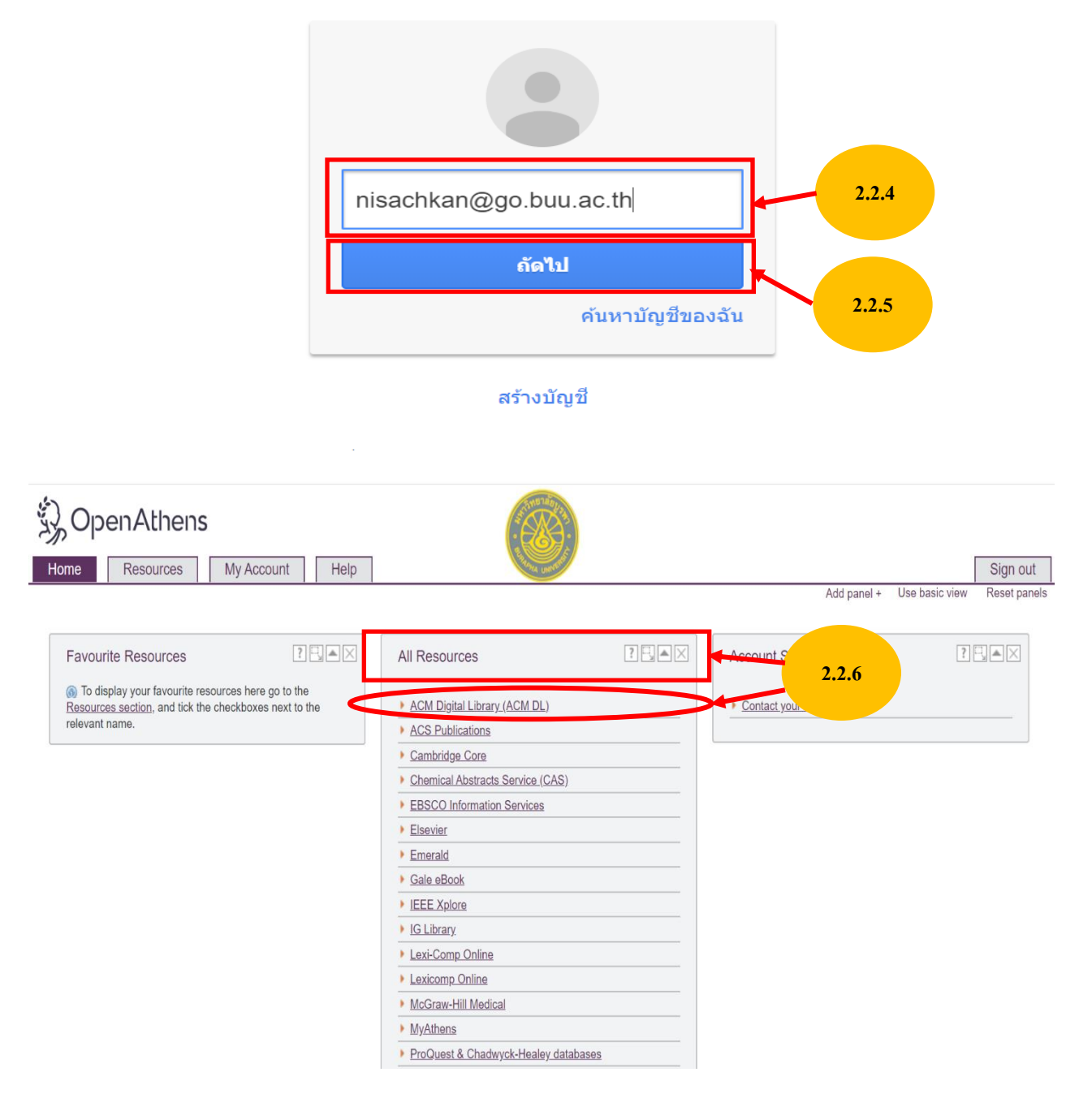

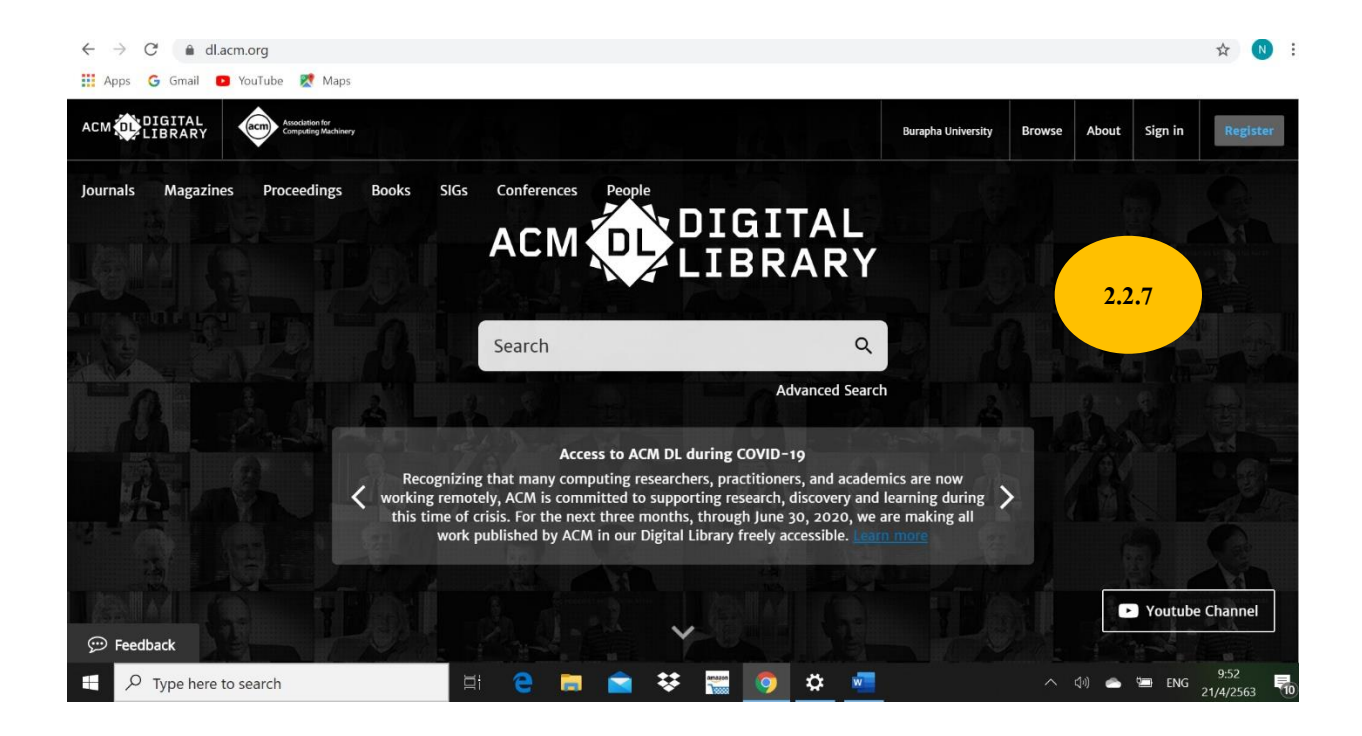

**หมายเหตุ** หลังจากเข้า Open Athens ในครั้งแรกแล้ว เครื่องคอมพิวเตอร์ที่เราใช้จะบันทึกไว้โดยอัตโนมัติ เมื่อเข้าใช้ฐานข้อมูลออนไลน์อื่นๆ ของสำนักหอสมุดในภายหลังจะสามารถเข้าใช้ได้ทันทีโดยไม่ต้องใส่ Username และ Password

#### **ติดต่อสอบถาม**

ฝ่ายบริการสารสนเทศ สำนักหอสมุด มหาวิทยาลัยบูรพา โทร. 063-329-1199 และ 0-3810-2475 หรือสแกน คิวอาร์โค้ดเพื่อสอบถามผ่านทาง Line และ facebook (<https://www.facebook.com/BUULibraryFanpage/>)

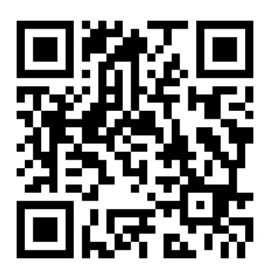

**LINE Facebook**

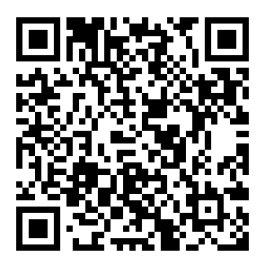